Государственное учреждение образования «Средняя школа №2 г. Старые Дороги»

# Урок информатики по теме «Текстовый редактор» 6 класс

 Подготовила Луковская Светлана Михайловна, учитель информатики высшей квалификационной категории

# **Тема урока: Текстовый редактор**

**Дидактическая цель урока:** предполагается, что к окончанию урока *учащиеся будут знать:*

— что такое текстовый редактор;

— возможности текстового редактора;

— элементы интерфейса текстового редактора;

*учащиеся будут уметь:*

— запускать текстовый редактор Word;

— вводить текст;

— загружать и сохранять текстовый документ.

# **Задачи личностного развития:**

— создать ситуации для развития умений проводить аналогию и сравнение при формулировке определения понятия «текстовый редактор»; загружать и сохранять текстовый документ;

— содействовать формированию самоопределения на деятельность через вовлечение в формулировку критериев успешности на уроке;

— создать условия для развития коммуникативных умений посредством выполнения заданий в парах и группах («Логическая цепочка»).

**Тип урока:** урок усвоения новых знаний.

**Учебно-методическое обеспечение:** Презентация к уроку, рабочая тетрадь; карточки для проведения контроля; файл **Легкий хлеб.doc** на каждом ученическом компьютере; карточки с домашним заданием.

# **Ход урока**

# **1. Организационный момент**

В начале урока настроить учащихся на позитив.

Пусть вам сегодняшний урок принесет радость. Пожалуйста, закройте глаза и повторяйте за мной:

"Я в школе Я на уроке Память моя крепка Голова моя мыслит Мысли мои чисты Я хочу учиться Я готов к работе Я работаю"

Появившийся на свет младенец не умеет ни ходить, ни говорить. Но с самого рождения ему дана удивительная способность видеть мир своими глазами. Пройдет немало времени, прежде чем малыш сможет выразить свои мысли и желания словами, и еще далек тот день, когда он напишет свое первое слово. Но, получив в руки карандаш, он неумело, но настойчиво пытается что-то нарисовать. Это и есть средство самовыражения маленького человечка.

Помните ли вы свои первые детские книжки? Они были очень красочными, со множеством картинок. Разве может быть интересной детская книжка без картинок?!

Сегодня в ваших школьных учебниках тоже много картинок. Они помогают вам усвоить даже самый трудный материал.

Рисунок может быть произведением искусства, а может быть и очень простым: иллюстрация в учебнике, схема сборки на коробке кухонного комбайна, указатель на лестничной площадке и т. д.

Учащиеся делятся своими впечатлениями о работе в графическом редакторе.

Как вы думаете, чем же так удобны компьютерные рисунки?

- карандаш никогда не ломается, ластик не стирается, краски не кончаются;
- при этом пальцы, нос и одежда остаются чистыми;
- неудачный рисунок на бумаге придется выбросить, а компьютерный рисунок можно исправлять до тех пор, пока вы не останетесь довольны своей работой;
- графический редактор позволяет даже не очень искусному "художнику" создавать с помощью специальных инструментов красивые рисунки.

# **2. Проверка домашнего задания**

# **Загадки**

1. Не похож на человечка,

Но имеет он сердечко,

И работе круглый год

Он сердечко отдает,

Пишет он, когда диктуют,

Он и чертит, и рисует.

А сегодня вечерком,

Он раскрасит мне альбом

Карандаш

2. В альбоме на странице

И я люблю трудиться. Я помощник верный ваш: Исправляю карандаш Если мне работу дашь -Зря трудился карандаш. Ластик

- 3. Это что тут за зверёк. Ходит вдоль и поперёк? В краске выпачканный нос. Деревянный длинный хвост. Кисть
- 4. Чтоб раскрасить лепесток Гладко, словно в книжке Есть специальный инструмент Баночка  $-c$  ........

#### Заливка

- 5. Мюнхаузен несколько дней подряд создавал рисунок в графическом редакторе Paint, чтобы подарить падишаху на день рождения. И когда рисунок был почти готов, у Мюнхаузена пролилась краска и залила весь рисунок. Времени на создание нового рисунка нет, барон Мюнхаузен расстроен. Как ему помочь? (Правка - Отменить) Тест
- 1. Графический редактор это...
- 1) программа для создания и обработки текста
- 2) устройство для создания и обработки изображений
- 3) набор инструментов для рисования
- 4) программа для создания и обработки изображений

2. Какие инструменты есть в графическом редакторе Paint?

- 1) Macurra<sub>6</sub>
- 2) Пипетка
- 3) Маркер
- 4) Заливка
- $5)$   $\Pi$ epo
- 6) Карандаш
- 7) Кисть
	- 3. Буфер обмена это...
- 1) область винчестера
- 2) часть области рисования
- 3) выделенная часть изображения
- 4) фигура
- 5) область оперативной памяти компьютера
	- 4. Какую клавишу при рисовании инструментом "Прямоугольник" необходимо удерживать в нажатом состоянии, чтобы получить квадрат?
- 1) Shift
- 2) Tab
- 3) Ctrl
- 4) Alt
- 5) CapsLock
	- 5. Укажите элементы окна программы Paint?
- 1) Лента
- 2) Панель быстрого доступа
- 3) Кнопка Закрыть
- 4) Панель редактирования
- 5) Строка состояния
- 6) Цветовая палитра
	- 6. Минимальным объектом, используемым в растровом графическом редакторе является...
- 1) символ
- 2) пиксель
- 3) палитра
- 4) цвет
- 5) объект (прямоугольник, овал, …)
	- 7. Файл с графическим изображением созданным и сохраненным в редакторе Paint по умолчанию имеет расширение...
- 1) .GIF
- 2) .PSD
- 3) .BMP
- 4) .JPG
- 5) .PNG
	- 8. Какая область окна программы Paint отображает координаты курсора?
- 1) Строка меню
- 2) Строка заголовка
- 3) Лента
- 4) Палитра цветов
- 5) Строка состояния
	- 9. Какие инструменты есть в графическом редакторе Paint?
- 1) Линия
- 2) Ломаная
- 3) Прямоугольник
- 4) Квадрат
- $5)$  Овал
- 6) Многоугольник

10. Сколько действий позволяет отменить сочетание клавиш Ctrl+Z?

- $1)2$
- $2) 3$
- $3)1$
- $4)4$
- 5) Сколько угодно

# Отгадай ребусы (слайды 2,3)

#### 3. Целемотивационный этап

1. Предложить учащимся прочитать фразу и определить ключевое слово урока (Слайд 4,5)

Создантиете екстовкых доксуметнтов

Фраза — «Создание текстовых документов». Пояснить, что это название нового раздела, к изучению которого учащиеся приступают. Ключевое слово — «текст». Сформулировать и записать тему урока — «Назначение текстового редактора. Элементы интерфейса. Ввод текста».

 $2$ . Совместно  $\mathbf{c}$ учащимися обсудить цели урока: уметь

- различать текстовую и графическую информацию;

- давать определение понятия «текстовый редактор»;

— перечислить хотя бы четыре возможности текстового редактора;

- запускать текстовый редактор Word;
- вводить текст согласно правилам ввода текста;

- загружать и сохранять текстовый документ.

#### 4. Актуализация знаний и умений учащихся

Предложить вспомнить виды информации по форме представления. (Графическая и символьная.) Пояснить, что с графической информацией учащиеся познакомились на предыдущих уроках, а с сегодняшнего урока будут изучать символьную. Предложить вспомнить, что включает в себя символьная информация. (Текстовую информацию.)

Пояснить, что информация на бумажном, электронном или на другом

материальном носителе в текстовой форме называется текстовым документом.

### **5. Изучение новой темы. Просмотр видео**

(ссылка на видео: видеоhttp://trashkov.net.by/video\_6klass.html)

# **6. Физкультминутка** (слайд 6, 7)

#### **7. Проверка понимания и закрепление изученного**

1. Рассмотреть элементы интерфейса текстового редактора. Акцентировать внимание учащихся на Ленте (с. 45, рабочая тетрадь).

2. Предложить вспомнить, как в графическом редакторе осуществляется загрузка и сохранение изображения. Обратить внимание учащихся на выполнение этих действий в текстовом редакторе (с. 46, рабочая тетрадь).

3. Пояснить, что текстовый документ, кроме символов, содержит и знаки препинания. Обратить внимание учащихся на способы ввод знаков препинания (запятая, точка, тире, дефис, восклицательный, вопросительный знаки, кавычки в разных раскладках клавиатуры). Постановка знаков препинания подчиняется определенным правилам. Рассказать о правилах ввода текста (с. 48—49, рабочая тетрадь).

Предложить выполнить за компьютером задания 1, 2 (с. 46—48, рабочая тетрадь).

#### **8. Обобщение и систематизация изученного материала**

Предложить ответить на вопросы:

— С какой целью используются текстовые редакторы?

— В чем заключаются сходство и различие основных возможностей графического и текстового редакторов?

—Как запустить текстовый редактор Word?

—В каком месте экрана можно вводить текст?

— Как в текстовом редакторе отделяются друг от друга слова? Абзацы? Страницы?

# **9. Контроль знаний и умений**

Работа с учебником с.65. Отвечаем на контрольные вопросы

# **10. Подведение итогов и рефлексия**

1. Предложить учащимся знаками «+», «±», «-» отметить каждую позицию в критериях успешности «Я умею»:

— Различать текстовую и графическую информацию.

— Дать определение понятия «текстовый редактор».

— Перечислить хотя бы четыре возможности текстового редактора.

— Запускать текстовый редактор Word.

— Вводить текст.

— Загружать и сохранять текстовый документ.

Предложить проанализировать результаты и оценить работу учащихся на учебном занятии.

2. Предложить ответить на вопросы:

— На что еще надо обратить внимание дома?

— Что поможет справиться с минусами: рабочая тетрадь, помощь друга, помощь учителя?

# **11. Домашнее задание**

1) § 9

2) Установи соответствие

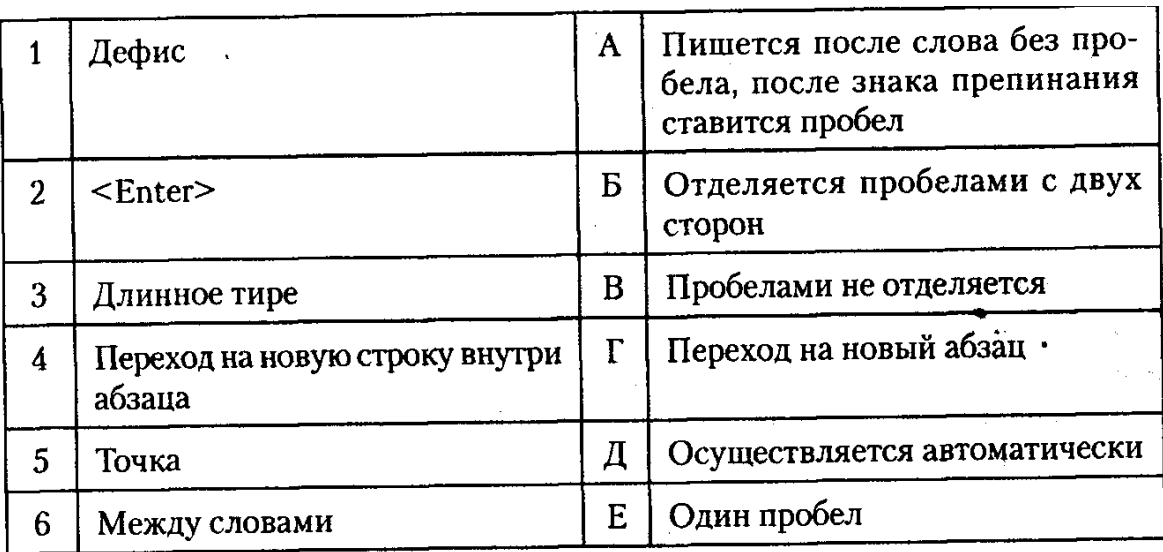